## **SOLUCIÓN EJERCICIO RECOPILATORIO II**

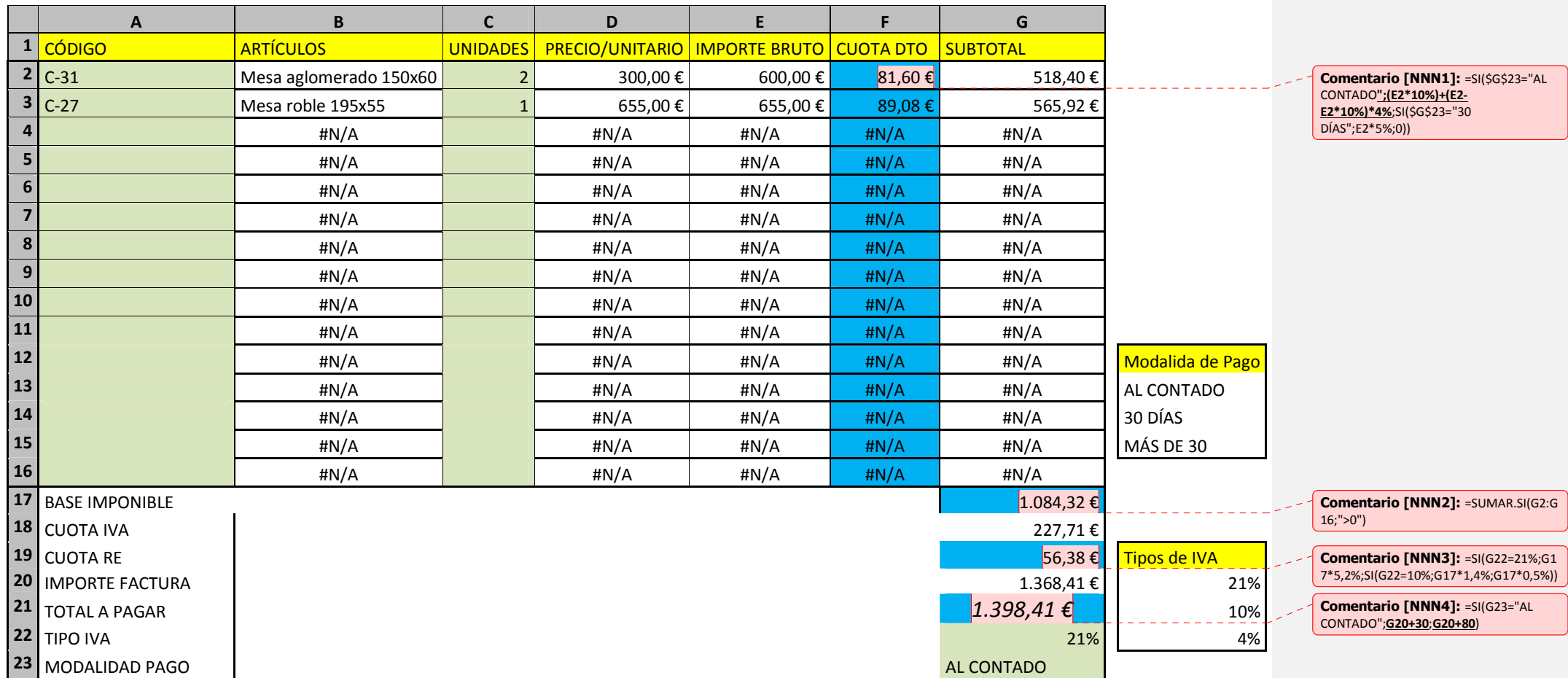

## **PROCEDIMIENTO:**

La factura se ha diseñado introduciendo todas las fórmulas y funciones pertinentes.

Con la función **BuscarV** haremos los sistemas de búsqueda para que cuando se introduzca un **Código**, automáticamente, aparezca **Artículos** y **Precio/Unidad**.

En las celdas sombreadas con color **AZUL** debes introducir las fórmulas que aparecen en los globos de comentario.

Las celdas que están de color **VERDE** son aquellas que deben ser **DESBLOQUEADAS** para posteriormente proteger la hoja de cálculo y poder modificar el contenido de las mismas.

## **Recuerda que:**

- Con la función *CONTAR.SI(rango a sumar;criterio)* podemos sumar números y mensajes #N/A.
- Hay tres tipos de descuentos: **comercial**, **volumen de compras-ventas o rappel** y **por pronto pago**.
- $\checkmark$ Cuando utilizamos la función **BUSCARV**, en su matriz a buscar, necesitamos utilizar referencias absolutas o nombrar la matriz a buscar previamente.
- $\checkmark$ Debemos vigilar las **referencias absolutas** cuando "arrastramos" una celda para proyectar su función en una columna o en una fila.
- $\checkmark$  Los gastos suplidos se suman al importe de la factura.
- Para proteger una hoja de cálculo se debe desbloquear las celdas donde posteriormente queramos escribir, principalmente las listas desplegables.